# **Debugging ATS**

Bryan Call & Brian Geffon

### **Common Issues**

- Request failing
- Coredump
- Memory leak
- CPU usage high
- Performance
- Networking

# **Diags/Debug Tags**

- Diags/debug tags
	- Uses a regular expression to determine what tags to show
	- Runs **a lot slower** with diags on
		- Might not be able to run in production
	- Configuration and command line options
	- Show location
		- File, line, function

# **Diags/Debug Tags Example**

### • Configuration options

\$ sudo traffic\_line -s proxy.config.diags.debug.tags -v http

\$ sudo traffic\_line -s proxy.config.diags.debug.enabled -v 1

\$ sudo traffic\_line -s proxy.config.diags.show\_location -v 1

### ● Example

[Oct 20 09:01:09.530] Server {0x2b0499f24700} DEBUG: <HttpTunnel.cc:1269 (consumer\_handler)> (http\_tunnel) [42002] consumer\_handler [user agent - tunnel VC\_EVENT\_WRITE\_READY]

[Oct 20 09:01:09.530] Server {0x2b0499f24700} DEBUG: <HttpTunnel.cc:1082 (producer\_handler)> (http\_tunnel) [42002] producer\_handler [http server - tunnel VC\_EVENT\_READ\_READY]

[Oct 20 09:01:09.530] Server {0x2b0499f24700} DEBUG: <HttpTunnel.cc:1122 (producer handler)> (http redirect) [HttpTunnel::producer handler] enable redirection: [1 0 1] event: 100

# **Diags/Debug Tags Example**

### • Or on the command line

sudo traffic\_server -T ssl

[Oct 17 14:49:03.410] Server {0x7fff7dcc5300} DEBUG: (ssl.session\_cache) Created new ssl session cache 0x7fce92f16930 with 256 buckets each with size max size 400

[Oct 17 14:49:03.413] Server {0x7fff7dcc5300} DEBUG: (ssl.session\_cache) ssl context=0x7fce92e39990: using session cache options, enabled=2, size=102400, num buckets=256, skip on contention=0, timeout=0, auto\_clear=1

[Oct 17 14:49:03.413] Server {0x7fff7dcc5300} DEBUG: (ssl.session\_cache) enabling SSL session cache with ATS implementation

[Oct 17 14:49:03.432] Server {0x7fff7dcc5300} DEBUG: (ssl) Using 'localhost.crt' in hash for session id context

[Oct 17 14:49:03.433] Server {0x7fff7dcc5300} DEBUG: (ssl) setting SNI callbacks with for ctx 0x7fce92e39990

[Oct 17 14:49:03.434] Server {0x7fff7dcc5300} DEBUG: (ssl) indexed '\*' with SSL\_CTX 0x7fce92e39990 [0]

[Oct 17 14:49:03.434] Server {0x7fff7dcc5300} DEBUG: (ssl) ssl ocsp stapling is enabled

[Oct 17 14:49:03.434] Server {0x7fff7dcc5300} DEBUG: (ssl) can not get issuer certificate!

### **Via Header**

### • Information about the request

- Cached / not cached
- Wrote to cache
- Errors
- $\circ$  And more...
- Via decoder
	- **Human readable**
	- <http://trafficserver.apache.org/tools/via>
	- Traffic line in 5.1:

\$ traffic\_line --decode\_via "[uScHs f p eN:t cCHi p s ]"

### **Via Header Example**

### ● Configuration option

\$ sudo traffic\_line -s proxy.config.http.insert\_response\_via\_str -v 3

### ● Example

\$ curl -s -D - [http://example.com](http://wwww.example.com) | grep ^Via:

Via: http/1.1 example.com (ApacheTrafficServer/5.1.0 [**uSc sSf pSeN:tOc i p sS**])

### Via Decoder - http://trafficserver.apache.org/tools/via

#### Via header parser

Enter your Via header into the box below to parse it:

uSc sSf pSeN:tOc i p sS Parse header

**Proxy request results:** Request headers received from client: Result of Traffic Server cache lookup for URL: Response information received from origin server: **Result of document write-to-cache: Proxy operation result:** Error codes (if any): **Operational results: Tunnel** info: Cache-type and cache-lookup cache result values: **ICP** status: Parent proxy connection status: Origin server connection status:

simple request (not conditional) no cache lookup performed served no cache write performed served no error

tunneling because cache is turned off cache miss or no cache lookup / no cache lookup no icp no parent proxy connection opened successfully

# **Request Failing**

- Sources of common error codes.
	- 404 remap errors, downstream returning 404, how to differentiate
	- 503 origin down or unresponsive
	- 403 how to differentiate between permission issue or
	- $\circ$  000 unknown client not sending bytes

### **Core Files**

### A core file is simply a full dump of a process including full memory space.

# **Getting a core file**

• Records.config

CONFIG proxy.config.core\_limit INT -1 # Equivalent to ulimit -c unlimited

● Sysctl

sysctl -w kernel.core pattern =  $/$ tmp/%e.core.%p

### **Remember to demangle symbols in crash reports (c++filt)**

**/usr/local/bin/traffic\_server - STACK TRACE:** 

**/lib64/libpthread.so.0[0x2aafe810eca0]**

**/usr/local/bin/traffic\_server(\_Z16mime\_scanner\_getP11MIMEScannerPPKcS2\_S3\_S3\_Pbbi+0x2c2)[0x5cf752]**

**/usr/local/bin/traffic\_server(\_Z21http\_parser\_parse\_reqP10HTTPParserP7HdrHeapP11HTTPHdrImplPPKcS6\_bb+0x113)[0x5c4e73]**

**/usr/local/bin/traffic\_server(\_ZN7HTTPHdr9parse\_reqEP10HTTPParserP14IOBufferReaderPib+0x1a7)[0x5c11d7]**

#### VS

/usr/local/bin/traffic server(mime scanner get(MIMEScanner\*, char const\*\*, char const\*, char const\*\*, char const\*\*, bool\*, bool, **int)+0x2c2)[0x5cf752] /usr/local/bin/traffic\_server(http\_parser\_parse\_req(HTTPParser\*, HdrHeap\*, HTTPHdrImpl\*, char const\*\*, char const\*, bool, bool) +0x113)[0x5c4e73]**

**/usr/local/bin/traffic\_server(HTTPHdr::parse\_req(HTTPParser\*, IOBufferReader\*, int\*, bool)+0x1a7)[0x5c11d7]**

### **Intro to GDB**

• It's helpful to install trafficserver with debug info packages.

- What would a sequence of commands that would help facilitate a bug report?
- **1) bt full**
- **2) list**
- **3) info thread**

## **GDB: Filing better bug reports**

**sudo gdb /usr/bin/traffic\_server 'corefile'**

#### **(1) Backtracing**

**(gdb) bt full**

#0 0x00000031f5e32925 in raise () from /lib64/libc.so.6

#1 0x00000031f5e34105 in abort () from /lib64/libc.so.6

#8 0x000000000075fd4a in EThread::process\_event (this=0x2b0c97402010, e=0x2b0ccd4f8940, calling\_code=2) at UnixEThread.cc:145

 $c$  temp =  $0x2b0d0b55b4d0$ 

 $lock = {m = {m ptr = 0x2b0cdc1835e0}, lock acquired = true}$ 

#9 0x0000000000760065 in EThread::execute (this=0x2b0c97402010) at UnixEThread.cc:224

done one  $=$  true

 $e = 0x2h0ccd4f8940$ 

NegativeQueue =  $\{\langle DLL \rangle \leq C$  = {\depth{Nepsilink} link>> = {head = 0x1f513f0}, tail = 0x1f513f0}

next\_time = 1412955871075946883

# **GDB: Filing better bug reports**

### **(2) list**

- **(gdb) f 6 # enter frame 6**
- **(gdb) list # show the code around the frame**
- 985 int
- 986 INKContInternal::handle event(int event, void \*edata)
- 987 {
- 988 if (m free magic == INKCONT INTERN MAGIC DEAD) {
- 989 ink release assert(!"Plugin tries to use a continuation which is deleted");
- 990 }
- 991 handle event count(event);

# **GDB: Filing better bug reports**

#### **(3) info thread**

**(gdb) info thread**

 58 Thread 0x2b0c9da19700 (LWP 30667) 0x00000031f5ee9153 in epoll\_wait () from /lib64/libc.so.6

 38 Thread 0x2b0d6ceb3700 (LWP 30726) 0x00000031f660ea5d in accept () from /lib64/libpthread.so.0

 27 Thread 0x2b0c9e322700 (LWP 30676) 0x00000000005d403b in HttpSM:: state api callout (this=0x2b0d0fe77ae0, event=0, data=0x0) at HttpSM.cc:1422

 25 Thread 0x2b0d84b89700 (LWP 30731) 0x00000031f660b98e in pthread cond timedwait@@GLIBC 2.3.2 () from /lib64/libpthread.so.0

```
 24 Thread 0x2b0cb8657700 (LWP 30693) 0x00000031f660b98e in 
pthread_cond_timedwait@@GLIBC_2.3.2 () from /lib64/libpthread.so.0
```
### **GDB Macro**

• Run complex gdb commands easily

• Great for production debugging

sudo gdb./traffic server -p \$(pidof traffic server) -batch -x [macro file]

### **GDB Macro Example**

\$ cat session.macro

break HttpSessionManager::acquire\_session

cont

p hostname

quit

\$ sudo gdb ./traffic\_server \$(pidof traffic\_server) -batch -x session.macro

...

234 HttpServerSession \*to return = NULL;

 $$1 = 0x1b26c59$  "127.0.0.1"

# **Detecting Memory Leaks**

• Freelists can be difficult to debug

\$ sudo traffic\_lne -s proxy.config.dump\_mem\_info\_frequency -v 300

● SIGUSR1 -- Generate a dump at any time of the freelist usage.

\$ sudo kill -SIGUSR1 \$(pidof traffic server)

#### **IOBuffer Debugging**

\$ sudo traffic\_lne -s proxy.config.res\_track\_memory -v 1

# **Detecting Memory Leaks Example**

#### ● Class allocator information

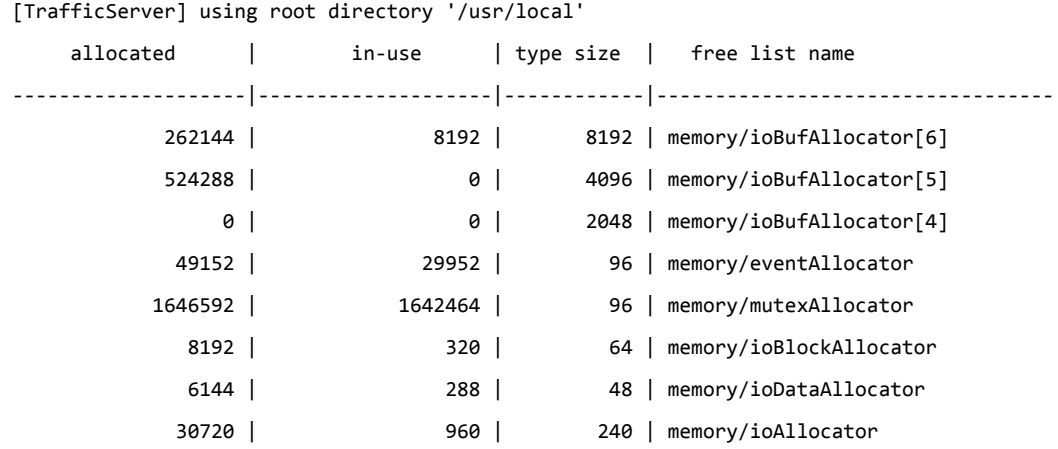

# **Detecting Memory Leaks Example**

#### ● Detailed IOBuf allocation information

\$ sudo traffic lne -s proxy.config.res track memory -v 1

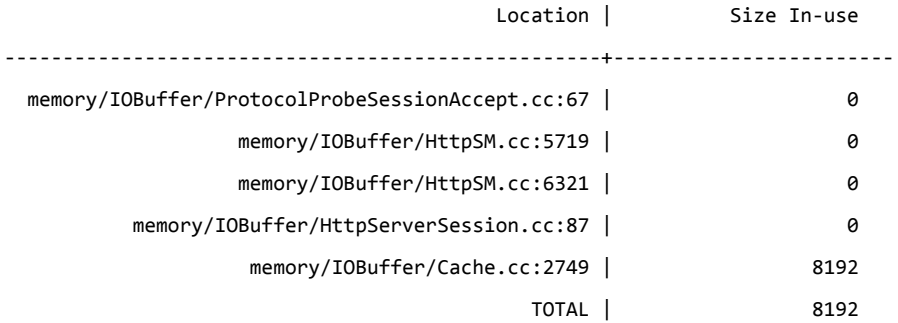

# **Detecting Memory Leaks**

• Valgrind is a good tool as a last resort (it's very slow).

--tool=memcheck --leak-check=full

--tool=massif

• Because the freelists are never returned to the OS freelist items will show up as "possibly lost."

# **Detecting Memory Leaks**

- If the leak isn't in the freelist you can also consider:
	- jemalloc
	- tcmalloc

### **Massif visualizer**

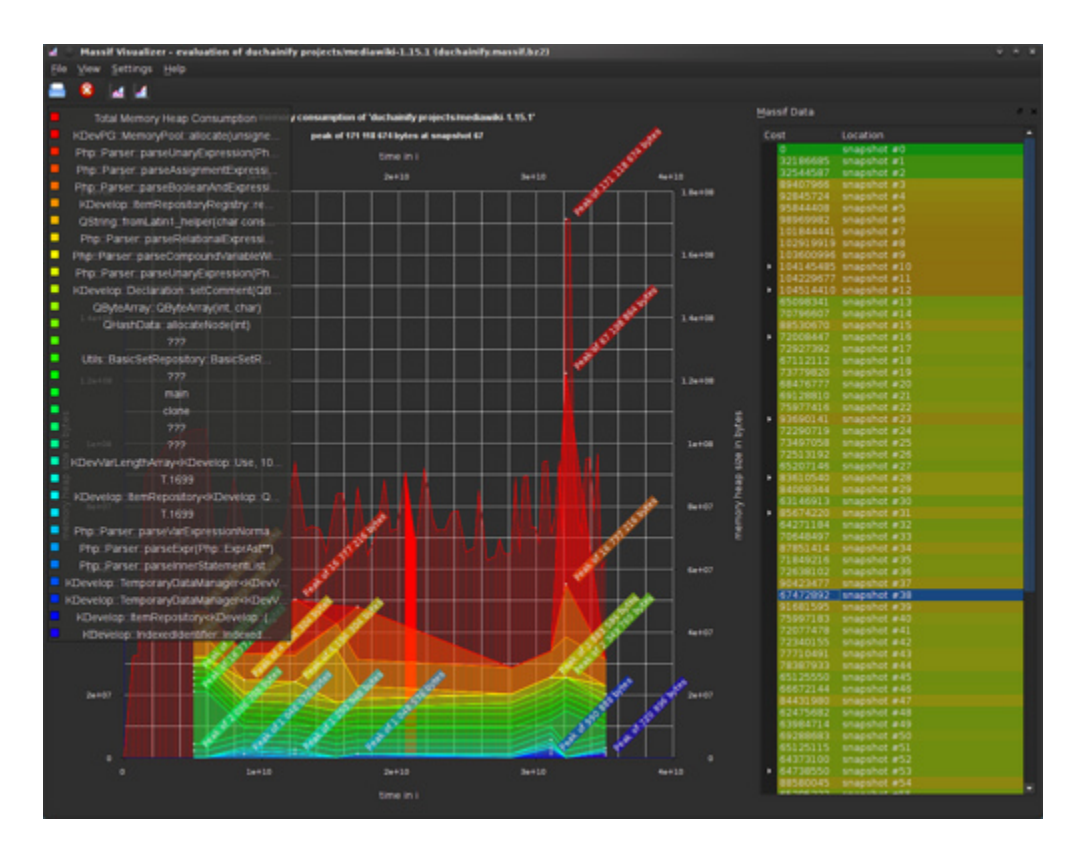

# **CPU Usage**

### • perf - sampling profiler

 $$$  sudo perf record -g -p  $$$ (pidof traffic server)

\$ sudo perf report

#### OR

\$ sudo perf top -g -p \$(pidof traffic\_server)

### ● Call Graph support

Option: -g or -G (depends on the version)

### **Perf Output**

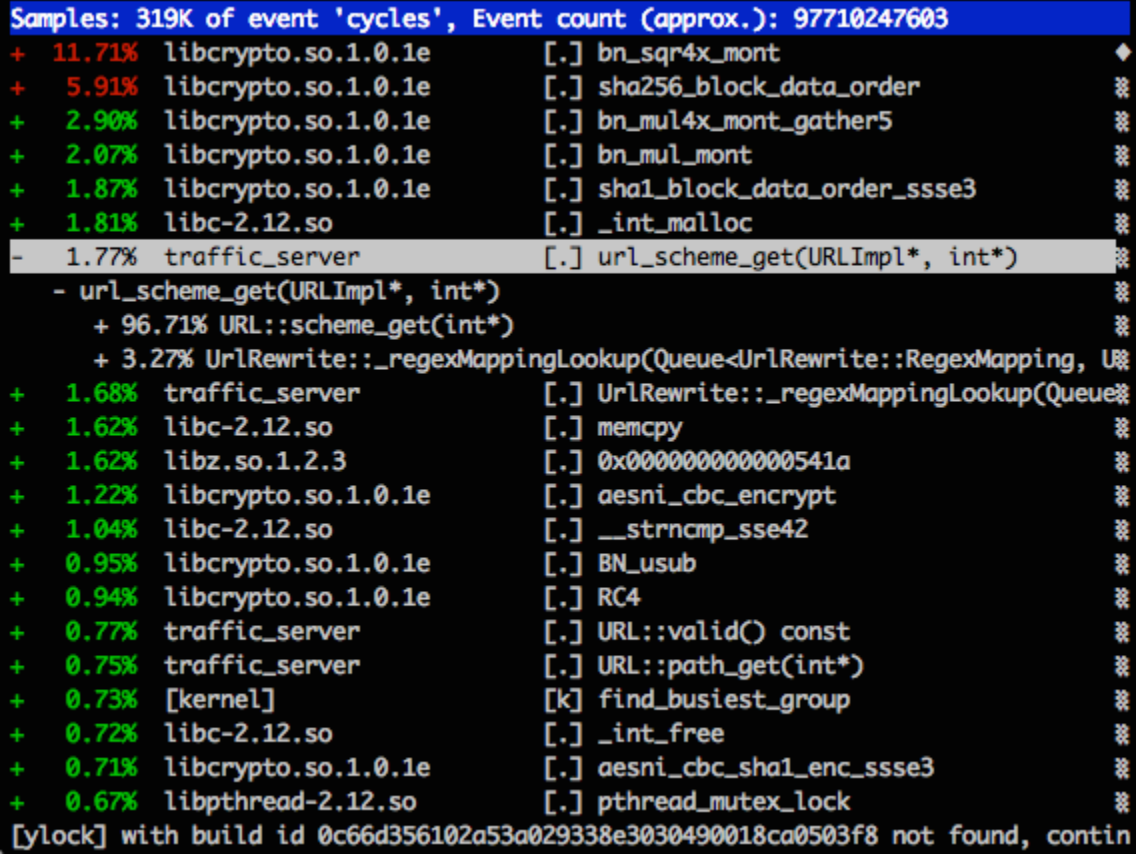

### **Performance**

### ● Keep-alive

- \$ sudo traffic\_line -s proxy.config.http.keep\_alive\_enabled\_in -v 1
- \$ sudo traffic\_line -s proxy.config.http.keep\_alive\_enabled\_out -v 1
- \$ sudo traffic\_line -s proxy.config.http.keep\_alive\_post\_out -v 1
- \$ sudo traffic line -s proxy.config.http.auth server session private -v 0

### **Performance - slowlog**

**# time in is ms**

\$ sudo traffic\_line -s proxy.config.http.slow.log.threshold -v 100

\$ grep -i Slow diags.log

[Oct 14 15:33:16.194] Server {0xb5b5000} ERROR: [3] Slow Request: client\_ip: 127.0.0.1:63691 url: http://www.yahoo.com/ status: 301 unique id: bytes: 1450 fd: 0 client state: 0 server state: 9 ua\_begin: 0.000 ua\_read\_header\_done: 0.000 cache open read begin: 0.000 cache open read end: 0.000 dns lookup begin: 0.000 dns lookup end: 0.000 server connect: 0.000 server first read: 0.097 server read header done: 0.097 server close: 0.105 ua close: 0.105 sm finish: 0.106

### **Networking**

• At times it's necessary to inspect individual packets, or even manipulate them.

• wireshark (tcpdump) and scapy are lifesavers.

# **Networking - tcpdump**

To print all IPv4 HTTP packets to and from port 80, i.e. print only packets that contain data, not, for example, SYN and FIN packets and ACK-only packets. (IPv6 is left as an exercise for the reader.)

tcpdump **-i any** 'tcp port 80 and (((ip[2:2] - ((ip[0]&0xf)<<2)) -  $((top[12]80xf0) >> 2)) := 0)'$ 

man 8 tcpdump

### **Packet Capturing -- What about SSL?**

• Disable Perfect Forward Secrecy

• Get access to the private key

• tshark / wireshark make this easy.

### **Networking -- Charles**

• Sometimes Charles proxy is also hugely useful for SSL debugging (depending on what you're trying to accomplish).

• Also charles is great for bandwidth limiting / timeout simulations.